# 광대역 네트워크 게이트웨이의 Pseudowire Headend를 통한 IPoE 세션

# 목차

소개 사전 요구 사항 요구 사항 사용되는 구성 요소 배경 정보 구성 네트워크 다이어그램 ASR1K ASR9K 다음을 확인합니다. 문제 해결 ASR9K 컨피그레이션을 확인하는 명령 L2VPN XC 확인 인터페이스 목록 확인 인터페이스 목록에서 사용하는 PWHE 확인 MA에 올바른 정보가 포함된 PWHE가 있는지 확인 PWHEE 요약 정보 확인 레이블 확인 트래픽 삭제/세션이 표시되지 않음 BNG 관련 Show 명령 사용할 디버그 에스컬레이션

# 소개

이 문서에서는 ASR9K에서 PWHE(Pseudowire Headend)를 통해 IPoE(IP over Ethernet) 세션을 구 성하는 단계에 대해 설명합니다.

# 사전 요구 사항

## 요구 사항

다음 주제에 대한 지식을 보유하고 있으면 유용합니다.

- MPLS 레이어 2 VPN
- ASR9K의 BNG 기능

팁: BNG 기능에 대한 [자세한 내용은 Cisco ASR 9000 Series용 광대역 네트워크 게이트웨이](/content/en/us/td/docs/routers/asr9000/software/asr9k-r6-2/bng/configuration/guide/b-bng-cg-asr9000-62x/b-bng-cg-asr9000-62x_chapter_0101.html#concept_7CF019C652B3447CAA1C3A2521BB7F01) 구성 설명서 Cisco 문서를 참조하십시오.

팁: MPLS [Layer 2 VPN에](/content/en/us/td/docs/ios-xml/ios/mp_l2_vpns/configuration/xe-16/mp-l2-vpns-xe-16-book/l2vpn-pseudowire-switching.html) 대한 [자세한](/content/en/us/td/docs/ios-xml/ios/mp_l2_vpns/configuration/xe-16/mp-l2-vpns-xe-16-book/l2vpn-pseudowire-switching.html) 내용은 MPLS Layer 2 VPN 컨피그레이[션](/content/en/us/td/docs/ios-xml/ios/mp_l2_vpns/configuration/xe-16/mp-l2-vpns-xe-16-book/l2vpn-pseudowire-switching.html) [가이드](/content/en/us/td/docs/ios-xml/ios/mp_l2_vpns/configuration/xe-16/mp-l2-vpns-xe-16-book/l2vpn-pseudowire-switching.html) Cisco 문서를 참조하십시오.

## 사용되는 구성 요소

이 문서는 특정 소프트웨어 버전에 제한되지 않지만 ASR9K에서 사용한 라인 카드는 A9K-MPA-20X1GE입니다.

이 문서의 정보는 특정 랩 환경의 디바이스를 토대로 작성되었습니다. 이 문서에 사용된 모든 디바 이스는 초기화된(기본) 컨피그레이션으로 시작되었습니다. 현재 네트워크가 작동 중인 경우, 모든 명령어의 잠재적인 영향을 미리 숙지하시기 바랍니다.

## 배경 정보

BNG는 PWHE를 통해 가입자를 지원합니다. PWHE는 의사 와이어 연결을 통해 고객 에지 노드에 L3 연결을 제공합니다. PWHEE는 A-PE(access-provide edge) 노드 사이에 있는 L2VPN 회로를 가 상 인터페이스로 종료하고 네이티브 IP 패킷에 대한 라우팅을 수행합니다. 각 가상 인터페이스는 액 세스 클라우드에 대한 하나 이상의 물리적 인터페이스를 사용하여 A-PE 노드를 통해 고객 라우터 에 연결할 수 있습니다.

참고: 이 기능은 PPPoE PTA, PPPoE LAC Subscriber Over PWEE 및 IPoE 가입자에 대해 지 원됩니다.

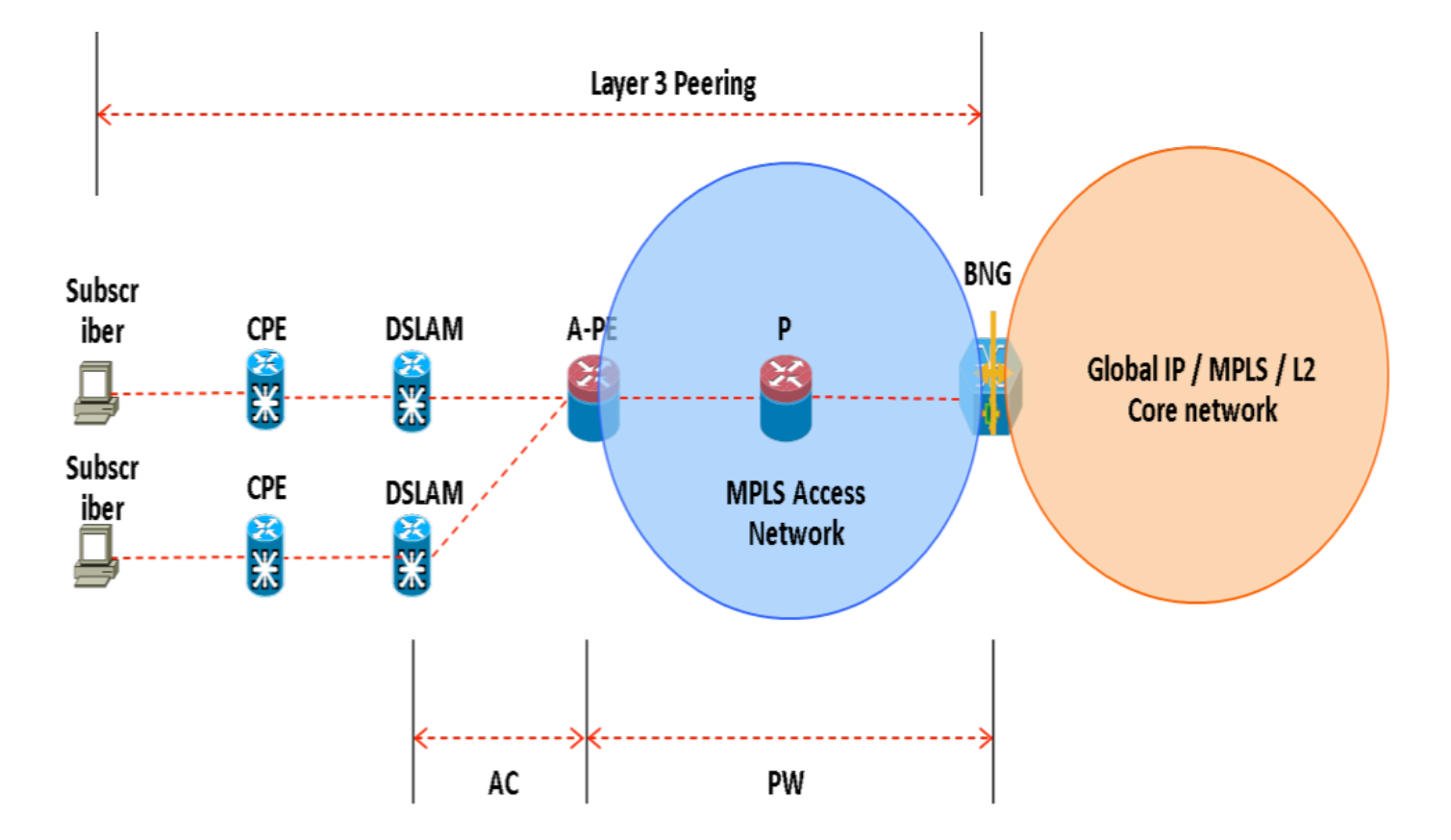

구성

네트워크 다이어그램

이 테스트를 수행하기 위해 버전 154-3.S2의 ASR1K 1개와 버전 IOS-XR 5.2.2의 ASR9K 1개가 사 용됩니다. OSPF는 서로 다른 루프백 주소에 연결하기 위한 라우팅 프로토콜로 사용됩니다.

ASR9K 루프백 주소: 10.1.1.1/32

ASR1K 루프백 주소: 10.2.2.2/32

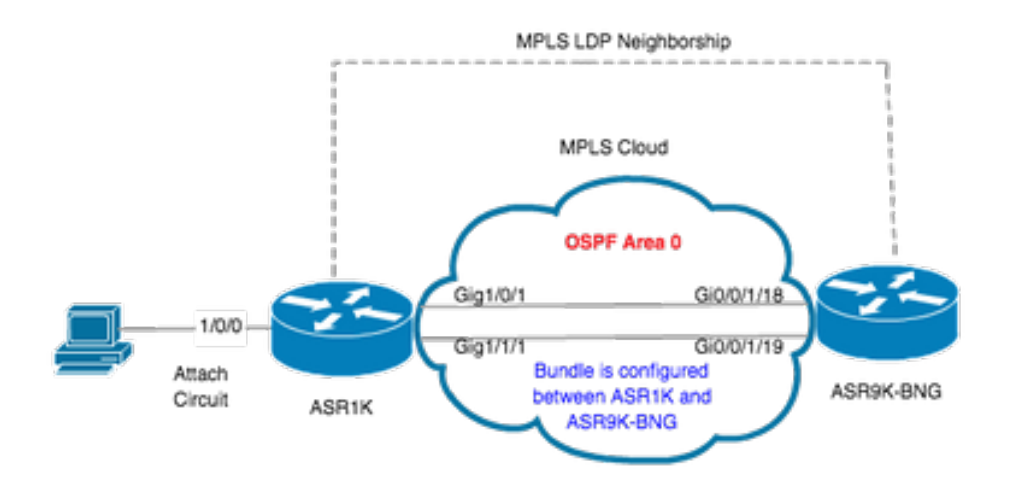

### ASR1K

```
pseudowire-class MPLS
encapsulation mpls
```
interface GigabitEthernet1/0/0 no ip address media-type rj45 negotiation auto cdp enable xconnect 10.1.1.1 2020 encapsulation mpls pw-class MPLS end

```
ASR1K#show etherchannel summary
Flags: D - down P/bndl - bundled in port-channel
        I - stand-alone s/susp - suspended
        H - Hot-standby (LACP only)
        R - Layer3 S - Layer2
       U - in use f - failed to allocate aggregator
        M - not in use, minimum links not met
        u - unsuitable for bundling
        w - waiting to be aggregated
        d - default port
Number of channel-groups in use: 1
Number of aggregators: 1
Group Port-channel Protocol Ports
 ------+-------------+-----------+-----------------------------------------------
20Po20(RU)LACP Gi1/0/1(bndl) Gi1/1/1(bndl)
```
RU - L3 port-channel UP State SU - L2 port-channel UP state P/bndl - Bundled S/susp - Suspended

interface Port-channel20 ip address 192.168.20.2 255.255.255.0 no negotiation auto **mpls ip** end

### ASR9K

다음은 BNG PWHEE의 역할을 하는 ASR9K의 컨피그레이션입니다.

```
RP/0/RSP0/CPU0:ACDC-ASR9000-1#show bundle bundle-ether 20 Thu May 21 06:35:39.294 UTC Bundle-Ether20 Status: Up
Local links
이제 ASR1K와 ASR9K 간의 xconnect를 구성합니다. ASR1K(10.2.2.2/32)의 루프백 주소를 xconnect 인접 디바이스로 지정합니다.
l2vpn router-id 10.1.1.1 pw-class ASR1K encapsulation mpls transport-mode ethernet ! ! xconnect group PWHE p2p ASR1K
interface PW-Ether20 neighbor ipv4 10.2.2.2 pw-id 2020
     pw-class ASR1K
    !
   !
  !
!
generic-interface-list BE20_ONLY
 interface Bundle-Ether20
  interface GigabitEthernet0/0/1/18
  interface GigabitEthernet0/0/1/19
!
interface PW-Ether20
 ipv4 address 192.168.1.1 255.255.255.0
 attach generic-interface-list BE20_ONLY
!
이제 가입자 제어 정책을 구성하고 가입자가 종료되는 PW-Ethernet 인터페이스에 적용합니다.
dynamic-template
  type ipsubscriber WDAAR_PWHE_DT
   ipv4 verify unicast source reachable-via rx
   ipv4 unnumbered Loopback44
   ipv4 unreachables disable
  !
!
policy-map type control subscriber IPoE_WDAAR_PWHE
  event session-start match-first
   class type control subscriber DHCPv4 do-until-failure
    5 authorize aaa list WDAAR identifier source-address-mac password cisco
    10 activate dynamic-template WDAAR_PWHE_DT
   !
  !
  end-policy-map
```
interface PW-Ether20.250 ipv4 address 192.168.10.1 255.255.255.252

```
 service-policy type control subscriber IPoE_WDAAR_PWHE
 encapsulation dot1q 250
 ipsubscriber ipv4 l2-connected
  initiator dhcp
 !
!
```
#### 다음을 확인합니다.

### 이 섹션에서는 컨피그레이션이 제대로 작동하는지 확인하기 위해 사용할 수 있는 정보를 제공합니 다. 다음은 xconnect가 ASR9K에서 UP/UP인지 확인하기 위해 사용할 수 있는 명령입니다.

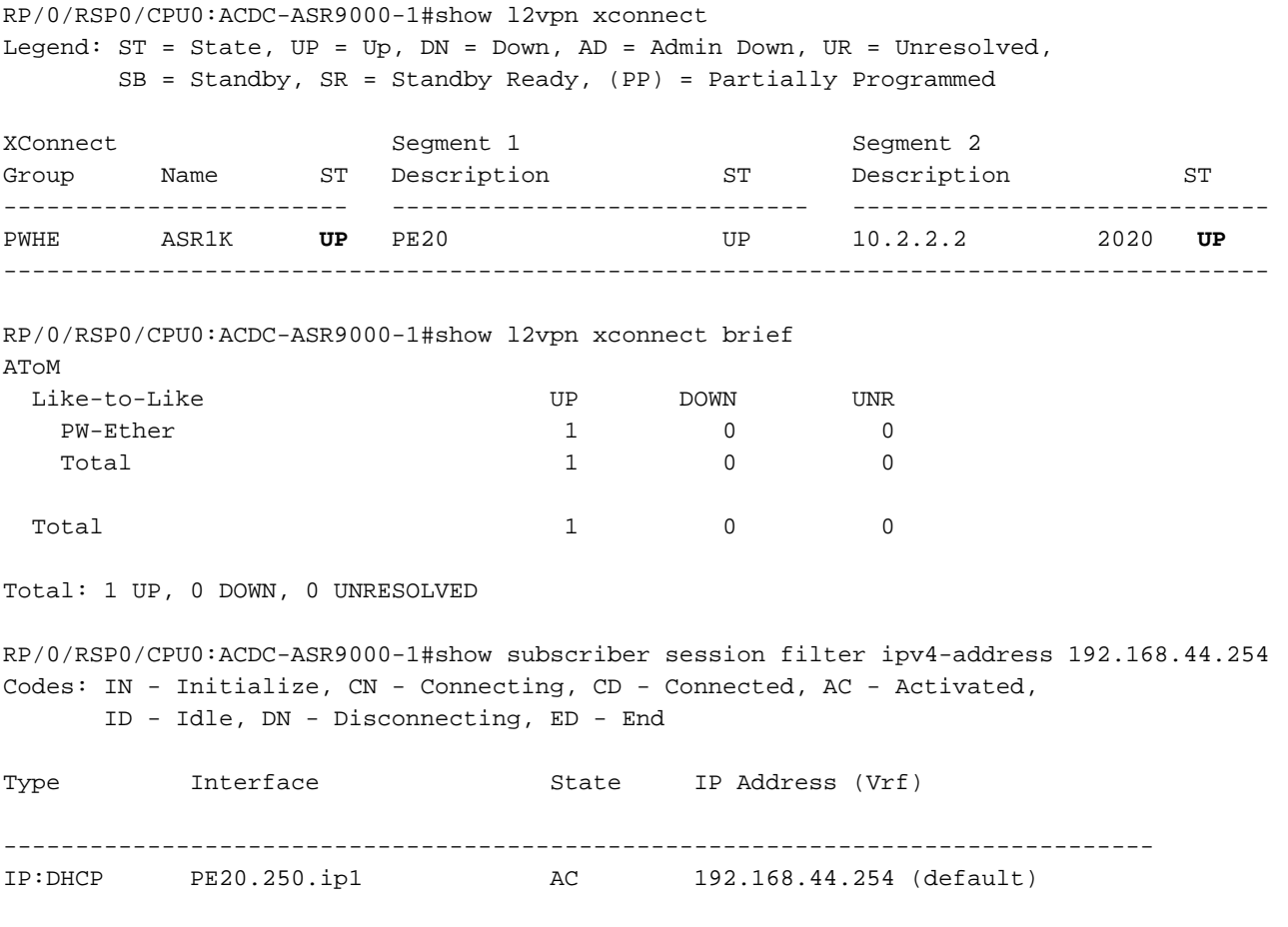

### xconnect가 UP이고 ASR9K에서 IPoE 세션이 온라인 상태가 되면 액세스 인터페이스가 PW-Ether임을 알 수 있습니다.

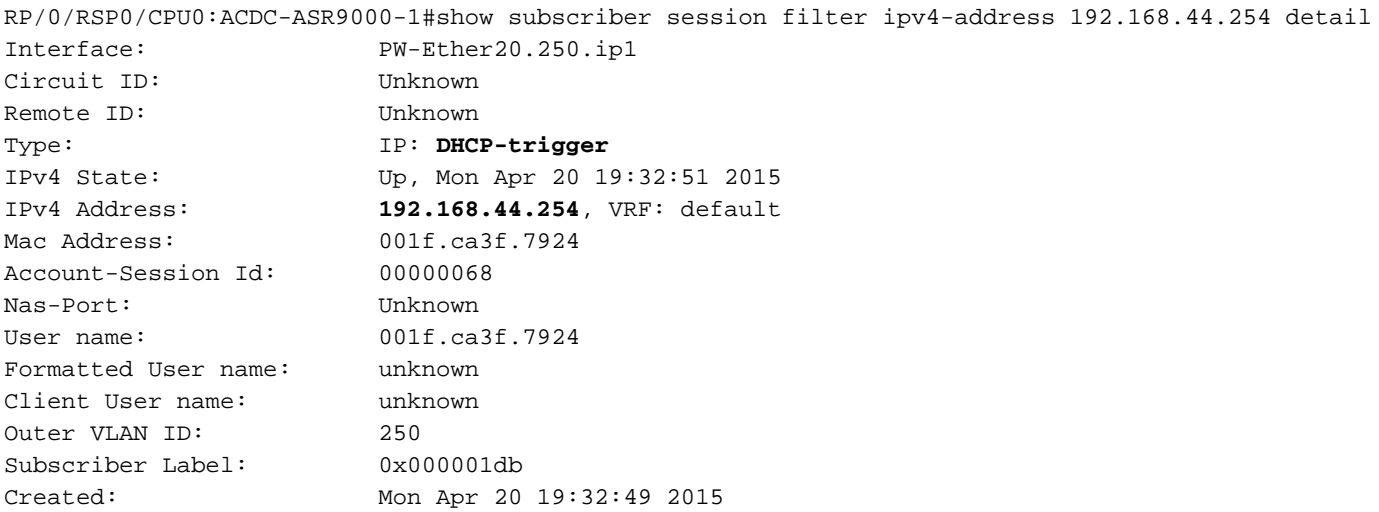

```
State: Activated
Authentication: unauthenticated
Authorization: authorized
Access-interface: PW-Ether20.250 Policy Executed:
policy-map type control subscriber IPoE_WDAAR_PWHE
  event Session-Start match-first [at Mon Apr 20 19:32:49 2015]
    class type control subscriber DHCPv4 do-until-failure [Succeeded]
      5 authorize aaa list WDAAR [Succeeded]
      10 activate dynamic-template WDAAR_PWHE_DT [Succeeded]
Session Accounting: disabled
Last COA request received: unavailable
이제 PWHE를 통한 BNG 가입자의 레이어 3 연결을 확인합니다.
```
RP/0/RSP0/CPU0:ACDC-ASR9000-1#ping 192.168.44.254 Mon Feb 23 19:37:58.188 UTC Type escape sequence to abort. Sending 5, 100-byte ICMP Echos to 192.168.44.254, timeout is 2 seconds: !!!!! Success rate is 100 percent (5/5), round-trip min/avg/max = 1/1/2 ms RP/0/RSP0/CPU0:ACDC-ASR9000-1#

# 문제 해결

이 섹션에서는 컨피그레이션 문제를 해결하고 ASR9K에서 xconnect 상태를 확인하는 데 사용할 수 있는 정보를 제공합니다.

## ASR9K 컨피그레이션을 확인하는 명령

이러한 명령은 ASR9K에서 컨피그레이션이 올바른지 확인하는 데 사용할 수 있습니다.

- show running-configuration I2vpn
- show running-configuration int PW-Ether<Interface-Number>
- show running-configuration mpls ldp
- show running-configuration generic-interface-list

## 수표 L2VPN XC

xconnect를 확인합니다. xconnect(따라서 AC 및 PW)가 가동 상태여야 합니다. 이러한 명령을 사용 하여 상태를 확인할 수 있습니다.

• show I2vpn xconnect 요약

```
RP/0/RSP0/CPU0:ACDC-ASR9000-1#show l2vpn xconnect summary
Thu May 21 05:40:05.068 UTC
Number of groups: 1
Number of xconnects: 1
   Up: 1 Down: 0 Unresolved: 0 Partially-programmed: 0
   AC-PW: 1 AC-AC: 0 PW-PW: 0 Monitor-Session-PW: 0
Number of Admin Down segments: 0
Number of MP2MP xconnects: 0
  Up 0 Down 0
   Advertised: 0 Non-Advertised: 0
Number of CE Connections: 0
   Advertised: 0 Non-Advertised: 0
Backup PW:
```
 Configured : 0 UP : 0 Down : 0 Admin Down : 0 Unresolved : 0 Standby : 0 Standby Ready: 0 Backup Interface: Configured : 0 UP : 0 Down : 0 Admin Down : 0 Unresolved : 0 Standby : 0 show l2vpn xconnect interface <Interface> detail OR show l2vpn xconnect detai RP/0/RSP0/CPU0:ACDC-ASR9000-1#show l2vpn xconnect interface pw-eth20 detail Thu May 21 05:40:55.789 UTC Group PWHE, XC ASR1K, state is up; Interworking none AC: PW-Ether20, state is up Type PW-Ether Interface-list: **BE20\_ONLY** Replicate status: BE20: success Gi0/0/1/18: success Gi0/0/1/19: success MTU 1500; interworking none Internal label: 16001 **Statistics:** packets: received 52970, sent 0 bytes: received 3485714, sent 0 PW: neighbor 10.2.2.2, PW ID 2020, state is up ( established ) PW class asr1k, XC ID 0xc0000001 Encapsulation MPLS, protocol LDP Source address 10.1.1.1 PW type Ethernet, control word disabled, interworking none PW backup disable delay 0 sec Sequencing not set PW Status TLV in use MPLS Local Local Remote ------------ ------------------------------ ----------------------------- Label 16002 17 Group ID 0x920 unknown Interface PW-Ether20 unknown MTU 1500 1500 1500 Control word disabled disabled PW type Ethernet Ethernet VCCV CV type 0x2 0x2 (LSP ping verification) (LSP ping verification) VCCV CC type 0x6 0x6 (router alert label) (router alert label) (TTL expiry) (TTL expiry) ------------ ------------------------------ ----------------------------- Incoming Status (PW Status TLV): Status code: 0x0 (Up) in Notification message Outgoing Status (PW Status TLV): Status code: 0x0 (Up) in Notification message

```
 MIB cpwVcIndex: 3221225473
 Create time: 21/05/2015 02:52:43 (02:48:12 ago)
 Last time status changed: 21/05/2015 05:21:17 (00:19:38 ago)
 Last time PW went down: 21/05/2015 03:10:45 (02:30:10 ago)
 Statistics:
   packets: received 52970, sent 0
   bytes: received 3485714, sent 0
```
### 인터페이스 목록 확인

PWHE에서 사용하는 인터페이스 목록을 표시합니다. 해당 인터페이스가 있고 있어야 합니다.

#### • show generic-interface-list name <NAME>

RP/0/RSP0/CPU0:ACDC-ASR9000-1#show generic-interface-list name BE20\_ONLY Thu May 21 05:43:26.649 UTC generic-interface-list: BE20\_ONLY (ID: 1, interfaces: 3) Bundle-Ether20 - items pending 0, downloaded to FIB GigabitEthernet0/0/1/18 - items pending 0, downloaded to FIB GigabitEthernet0/0/1/19 - items pending 0, downloaded to FIB Number of items: 1 List is downloaded to FIB

## 인터페이스 목록에서 사용하는 PWHE 확인

아래의 비공개 출력은 어떤 멤버 인터페이스가 "활성"인지, 즉 FIB로 다운로드되었는지를 나타냅니 다.

- show I2vpn generic-interface-list name <NAME>
- show I2vpn generic-interface-list private

```
RP/0/RSP0/CPU0:ACDC-ASR9000-1#show l2vpn generic-interface-list name BE20_ONLY detail
Thu May 21 05:39:04.983 UTC
Generic-interface-list: BE20_ONLY (ID: 1, interfaces: 3)
   Bundle-Ether20 - items pending 0
   GigabitEthernet0/0/1/18 - items pending 0
    GigabitEthernet0/0/1/19 - items pending 0
 Number of items: 1
     PW-Ether: 20
MA에 올바른 정보가 포함된 PWHE가 있는지 확인
```
인터페이스 목록 정보, CW, VC 유형 등은 MA에서 올바르게 설정되어야 합니다.

RP/0/RSP0/CPU0:ACDC-ASR9000-1#show l2vpn ma pwhe interface PW-Ether 20 private Thu May 21 05:36:28.170 UTC Interface: PW-Ether20 Interface State: Up, Admin state: Up Interface handle 0x920 **MTU: 1514** BW: 10000 Kbit Interface MAC addresses (1 address): 10f3.1172.02c5 IDB is not in Replicate Linked List IDB is not in Create Linked List IDB is not in Attr Linked List Opaque flags: 0xe Flags: 0x3c

#### Valid : IFH, MTU, MAC, BW MA trace history [Num events: 32]

---------------------------------------------------

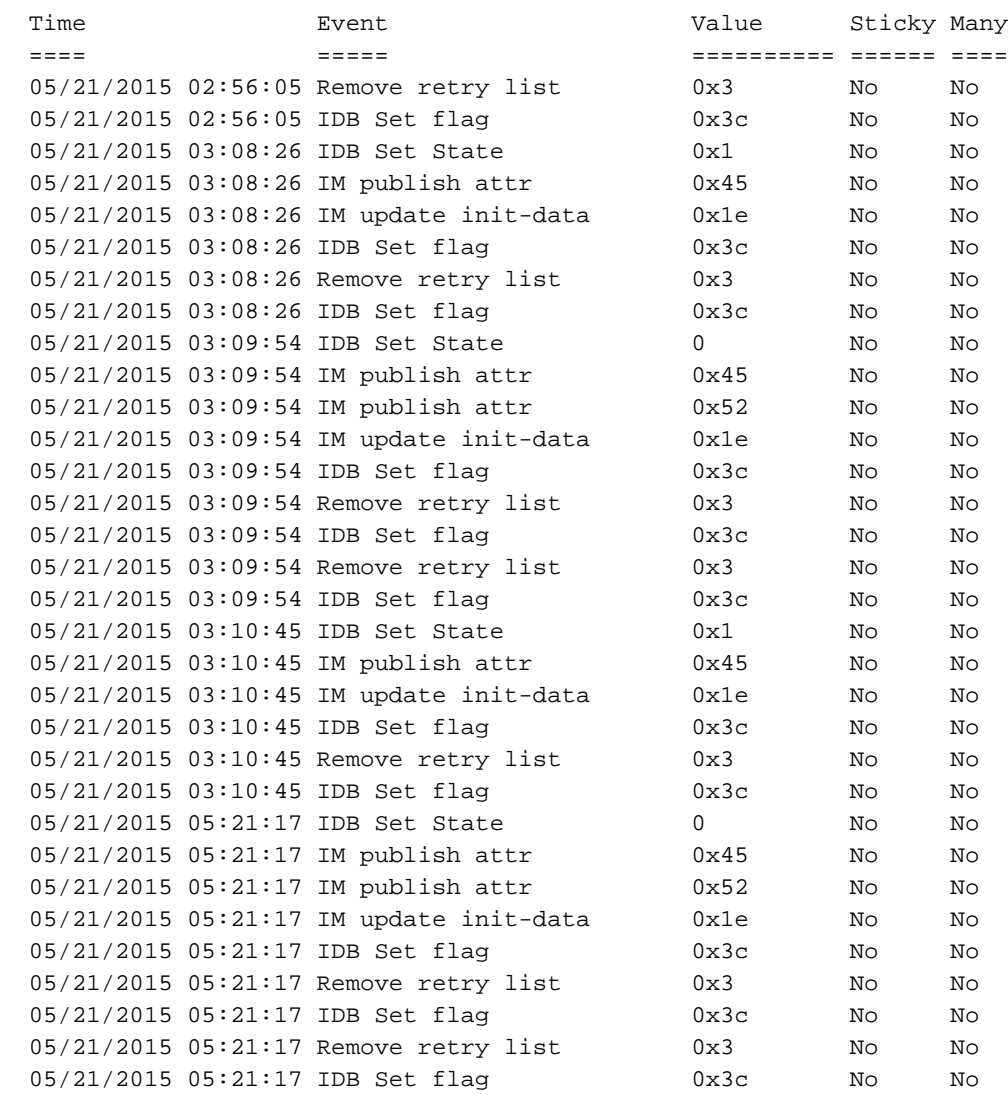

#### CLIENT MA trace history [Num events: 27]

---------------------------------------------------

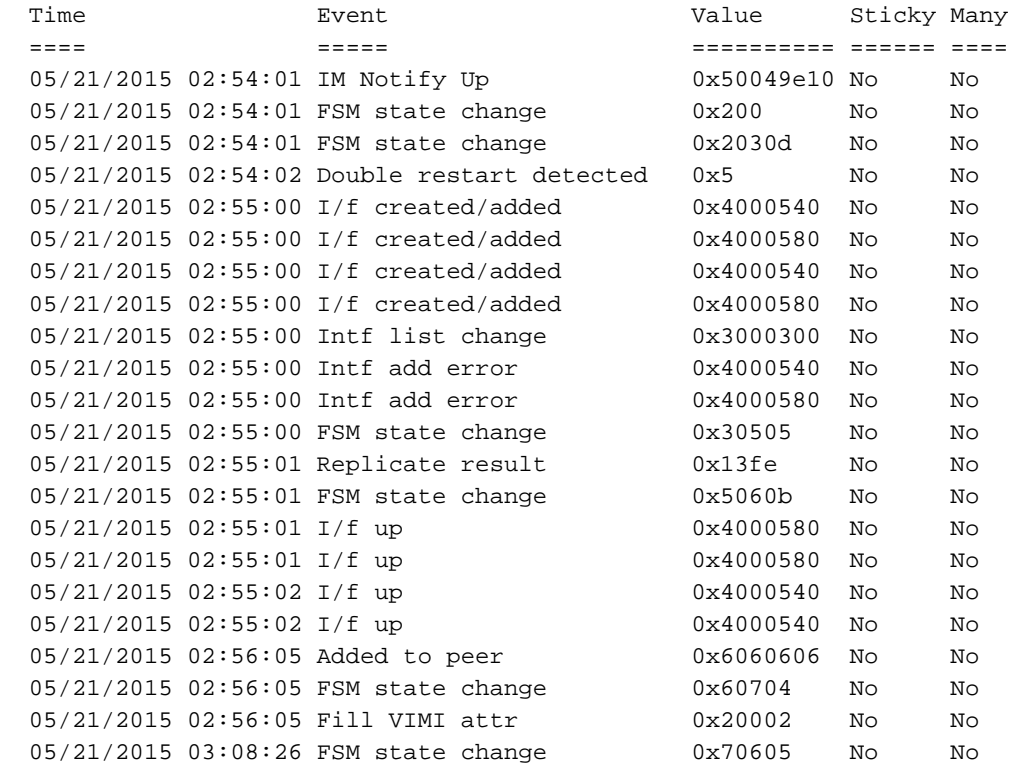

 05/21/2015 03:09:54 FSM state change 0x60704 No No 05/21/2015 03:09:54 Fill VIMI attr 0x20002 No No 05/21/2015 03:10:45 FSM state change 0x70605 No No 05/21/2015 05:21:17 FSM state change 0x60704 No No 05/21/2015 05:21:17 Fill VIMI attr 0x20002 No No PW-HE IDB client data --------------------- IDB handle 0x5016db2c Dot1q vlan: 0x81000000 Label: 16001 Remote VC label: 17 Remote PE: 10.2.2.2 Use flow-label on tx: N L2-overhead: 0 **VC-type: 5** CW: N FSM state: 'Up'(7) Fwding is up: Y, got route update: Y Use OWNED\_RESOURCE fwding: N OWNED\_RESOURCE fwding is up: N OWNED\_RESOURCE data: 0 Replication error msg has been printed: N VIF MA reg\_handle: 50049e10 PIC array: (nil) Replicate retry count: 0 Configured i/f list name: '**BE20\_ONLY**' From L2VPN i/f list name: '**BE20\_ONLY**', i/f list id: 1 L3 i/f:'Bundle-Ether20', idx=0, repl\_status 1, fwding up:N, active:Y L3 i/f:'**GigabitEthernet0/0/1/18**', idx=1, repl\_status 1, fwding up:Y, active:Y L3 i/f:'**GigabitEthernet0/0/1/19**', idx=2, repl\_status 1, fwding up:Y, active:Y List intf: 0x5016e154, PLs size:4, num in use:2 I/f:'Gi0/0/1/18', ifh:0x4000540, bundle: 0xb20, ifl idx:1, in-use:Y, misconfig:Y, in peer route:Y, VIMI active:Y Repl:Y pending:N failed:N not supp:N, unrepl pending:N failed:N, up:Y us:3 I/f:'Gi0/0/1/19', ifh:0x4000580, bundle: 0xb20, ifl idx:2, in-use:Y, misconfig:Y, in peer route:Y, VIMI active:Y Repl:Y pending:N failed:N not supp:N, unrepl pending:N failed:N, up:Y us:3 I/f:'', ifh:0x0, bundle: 0x0, ifl idx:0, in-use:N, misconfig:N, in peer route:N, VIMI active:N Repl:N pending:N failed:N not supp:N, unrepl pending:N failed:N, up:N us:0 I/f:'', ifh:0x0, bundle: 0x0, ifl idx:0, in-use:N, misconfig:N, in peer route:N, VIMI active:N Repl:N pending:N failed:N not supp:N, unrepl pending:N failed:N, up:N us:0

---------------------------------------------------

## PWHEE 요약 정보 확인

출력의 카운터가 올바른지 확인하십시오.

#### • show I2vpn pwhee summary

```
RP/0/RSP0/CPU0:ACDC-ASR9000-1#show l2vpn pwhe summary
Thu May 21 05:35:59.381 UTC
Number of PW-HE interfaces: 1
  Up: 1 Down: 0 Admindown: 0
 PW-Ether: 1
  Up: 1 Down: 0 Admindown: 0
```
 PW-IW: 0 Up: 0 Down: 0 Admindown: 0

### 레이블 확인

레이블 테이블에서 레이블을 선택합니다. 먼저 이 명령을 사용하여 xconnect 정보에서 내부 레이블 을 가져와야 합니다.

#### • I2vpn xconnect 세부 정보 표시

그런 다음 출력에서 내부 레이블을 검색한 다음 이 show 명령을 실행하여 ASR9K의 레이블 및 인터 페이스 연결을 확인합니다.

• mpls 레이블 테이블 레이블 <internal\_label> 세부 정보 표시

RP/0/RSP0/CPU0:ACDC-ASR9000-1#show l2vpn xconnect detail Thu May 21 05:27:11.762 UTC Group PWHE, XC ASR1K, state is up; Interworking none AC: PW-Ether20, state is up Type PW-Ether Interface-list: BE20\_ONLY Replicate status: BE20: success Gi0/0/1/18: success Gi0/0/1/19: success MTU 1500; interworking none **Internal label**: **16001** Statistics: packets: received 27293, sent 0 bytes: received 1996176, sent 0 PW: neighbor 10.2.2.2, PW ID 2020, state is up ( established ) PW class asr1k, XC ID 0xc0000001 Encapsulation MPLS, protocol LDP Source address 10.1.1.1 PW type Ethernet, control word disabled, interworking none PW backup disable delay 0 sec Sequencing not set RP/0/RSP0/CPU0:ACDC-ASR9000-1#show mpls label table label 16001 detail Thu May 21 05:27:55.760 UTC Table Label Owner State Rewrite ----- ------- ---------------------------- ------ ------- 0 16001 L2VPN: Active 1nUse Yes (PW-HE, vers:0, intf=PE20)

## 트래픽 삭제/세션이 표시되지 않음

세션이 표시되지 않으면 패킷이 NP에서 삭제되었는지 확인합니다. 이 명령을 사용하여 ASR9K의 NP에서 패킷 삭제를 확인할 수 있습니다.

- clear counters
- l2vpn xconnect 세부 정보 표시 | 패킷 포함
- 컨트롤러 np 카운터 모두 지우기
- show controller np counters all

## BNG 관련 Show 명령

ASR9K에서 BNG 관련 정보를 확인하려면 이 명령을 사용합니다.

- 가입자 세션 모든 요약 표시
- show subscriber manager disconnect-history 고유 요약
- show subscriber manager statistics 디버그 합계
- 가입자 관리자 통계 요약 합계 표시
- 구독자 관리자 추적 이벤트/오류 표시

## 사용할 디버그

세션이 ASR9K에서 시작되지 않았고 NP에서 삭제된 패킷을 찾지 못한 경우 ASR9K에서 이러한 디 버그를 활성화하여 세션이 ASR9K에서 시작되지 않는 이유를 확인할 수 있습니다.

- debug I2vpn ea pwhe platform verbose
- l2vpn 포워딩 플랫폼 공통 모두 디버그
- debug pm api location <location>
- 디버그 pm 오류 위치 <location>
- 디버그 uidb api 오류 위치 <location>

## 에스컬레이션

여전히 문제가 있는 경우 Cisco TAC에 문의하여 ASR9K에서 Show tech를 수집하십시오.

- show tech-support 가입자
- show tech-support I2vpn

이 번역에 관하여

Cisco는 전 세계 사용자에게 다양한 언어로 지원 콘텐츠를 제공하기 위해 기계 번역 기술과 수작업 번역을 병행하여 이 문서를 번역했습니다. 아무리 품질이 높은 기계 번역이라도 전문 번역가의 번 역 결과물만큼 정확하지는 않습니다. Cisco Systems, Inc.는 이 같은 번역에 대해 어떠한 책임도 지지 않으며 항상 원본 영문 문서(링크 제공됨)를 참조할 것을 권장합니다.